## **ОПИС ПРОГРАМИ «OKO-ONLINE»**

Програма **«OKO-online»** призначена для моніторингу та керування приладами ОКО в режимі реального часу за допомогою ПК (*ОС Windows з Framework 3.5 та вище*), який має доступ до Інтернету зі статичною IP адресою або доменним ім'ям. За запитом ОС в Брендмауері системи Windows та Антивірусі вашого ПК необхідно дозволити передачу даних для цієї програми після її запуску.

Прилади, що підтримуються даною програмою: **OKO-S2** (версія ПЗ 3.0.3 та вище), **OKO-U2** (версія ПЗ 2.2.0 та вище)**, OKO-PRO** (версія ПЗ 1.2.0 та вище)**, OKO-7S** (версія ПЗ 7.2.5 та вище) та **OKO-U** (**тільки моніторинг**!!! заводське ПЗ версії 3.9 та вище). В налаштуваннях приладів необхідно вказати **IP адресу** або **доменне ім'я** для доступу до ПК, де працює програма **«OKO-online»**, встановити порт рівним **31200**, ввімкнути передачу даних, для приладів **OKO-U2/PRO/7S** вказати тип протоколу **«ТСР-ОКО»**. **УВАГА!!!** НА SIM-КАРТКАХ ПРИЛАДІВ ПОВИННА БУТИ АКТИВОВАНА ПОСЛУГА ПАКЕТНОЇ ПЕРЕДАЧІ ДАНИХ (**ДОСТУП ДО ІНТЕРНЕТУ**). УВАГА!!! В даному випадку мобільні додатки ОКО не будуть працювати з приладами через Інтернет.

По суті, програма являє собою постійно працюючу «робочу станцію» або спрощену версію «ПЦС» (пульт централізованого спостереження), де в зручному графічному інтерфейсі відображається поточний стан приладів (дротові зони та виходи, стан 220В, стан охорони та наявності зв'язку з об'єктом) та здійснюється управління ними (ввімкнення / вимкнення виходів, постановка / зняття охорони, запит поточного стану). Події, отримані від об'єктів, виводяться у вигляді повідомлень та супроводжуються відповідним звуковим ефектом.

У випадку неможливості отримати статичну IP-адресу чи доменне ім'я для доступу до ПК, де використовується програма **«OKO-online»**, починаючи з версії ПЗ 1.5 та вище, є можливість її роботи в режимі "TCP-клієнт", використовуючи транзитний «ТСР-сервер ОКО» на платній основі (1 гр/день за кожен об'єкт понад одного, тобто один прилад безкоштовно). В даному режимі усі прилади потрібно налаштувати на ТСР-сервер ОКО, а саме: доменне ім'я серверу **ok.webhop.net**, порт **31200**. В даному режимі програма **«OKOonline»** та об'єктові прилади будуть під'єднуватися до «ТСР-сервера ОКО» та через нього робити обмін даними. В даному випадку також і мобільні додатки ОКО працюватимуть з приладами через Інтернет. У якості транзитного «ТСР-сервера ОКО» можна використовувати окремий власний ТСР-сервер (безкоштовно надається спеціальна програма *«tcp\_server.jar»*), а в налаштуваннях приладів, програми **«OKO-online»** та мобільних додатків ОКО необхідно вказати адресу цього сервера.

За посиланням нижче завантажте на ваш ПК архів та розпакуйте його в окрему папку [http://ok.webhop.net/update/online/oko\\_online.zip](http://ok.webhop.net/update/online/oko_online.zip)

Там знаходиться програма *«OKO-online.exe»*, також у папці *«config»* **(НЕ ЗМІНЮВАТИ НАЗВУ!!!)** є набір службових файлів для налаштувань цієї програми, а саме:

- файл *«object.txt»*, в якому вводяться необхідні характеристики контрольованих об'єктів (назва , адреса/примітка) та налаштування приладів, що використовуються на цьому об'єкті (IMEI, секретний код управління, коди команд, період контролю зв'язку). У цьому файлі є нотатки та приклади. **УВАГА!!! КРИТИЧНИМ ПАРАМЕТРОМ Є IMEI ПРИЛАДУ**. **НАЗВУ ФАЙЛУ НЕ ЗМІНЮВАТИ!!!**

- файл *«config.txt»*, в якому користувач програми задає зовнішній вигляд інтерфейсу програми та його функціональність, наприклад, кількість входів/виходів, що будуть зображуватися в інтерфейсі програми. У файлі є нотатки щодо призначення усіх параметрів налаштування. **НАЗВУ ФАЙЛУ НЕ ЗМІНЮВАТИ!!!**
- файл *«event\_XX.txt»* для кожної мови, в якому міститься перелік подій, які можуть передаватися приладами ОКО, та які будуть виводитися в програмі у вигляді текстових повідомлень. Також для кожної події є можливість вказати необхідний звуковий WAV файл, що буде програватися на ПК при отриманні цієї події. **УВАГА!!! Вказані звукові файли необхідно розмістити у цій же папці «config». НАЗВУ ФАЙЛУ НЕ ЗМІНЮВАТИ!!!**
- файли типу *«xxx.jpg»*, які фактично відображають стан входів / виходів, охорони, 220В в інтерфейсі програми. Користувач при своєму бажанні може змінити їх зміст на власний розсуд, але **НАЗВУ ФАЙЛІВ ТИПУ «XXX.JPG» НЕ ЗМІНЮВАТИ!!!**
- файл *«GUI\_XX.txt»* для кожної мови, в якому міститься текстова інформація інтерфейсу програми. **НАЗВУ ФАЙЛУ НЕ ЗМІНЮВАТИ!!!**

**УВАГА!!!** Налаштування інтерфейсу та функціональності програми є загальними для усіх контрольованих об'єктів, тому для зручності доцільно використовувати однотипні рішення, використовуючи один тип обладнання на об'єктах.

У папці *«history»* дана програма автоматично проводить зберігання у текстових файлах типу *«YYYY\_MM\_DD\_log.txt»* усіх отриманих даних від приладів, виведених в інтерфейсі повідомлень та дій користувача програми (закриття повідомлень, команди управління приладами). Кожної доби автоматично з'являється новий файл з відповідною назвою.

В архіві також є файл *«tcp\_server.jar»* - це програма для власного ТСР-сервера у випадку роботи програми «**OKO-online**» в режимі "TCP-клієнт" та необхідності незалежності від «ТСР-серверу ОКО». Для роботи мобільних додатків ОКО в їх налаштуваннях необхідно вказати адресу цього серверу.

Після запуску програми необхідно вказати порт зв'язку (за замовчуванням встановлено **31200**) та натиснути клавішу **«СТАРТ»**. З цього моменту програма буде готова приймати повідомлення від контрольованих об'єктів та передавати їм команди користувача у випадку наявності зв'язку з ними. Клавіша з назвою об'єкту має зелений колір у випадку наявності зв'язку з ним та рожевий колір у випадку відсутності зв'язку. Натиснувши на цю клавішу з зеленим кольором, програма передає на прилад запит стану, отримавши який, прилад передає у відповідь свій поточний стан (**не працює для OKO-U**). Натискуючи клавішу з написом *«arm»*, програма передає команду на прилад для зміни стану охорони на протилежний (**не працює для OKO-U**). Натискуючи на клавіші з написом *«оХ»*, програма передає команду на прилад для зміни стану виходу на протилежний (**не працює для OKO-U**). Клавіші з написом *«220»* та *«іХ»* лише відображають поточний стан живлення та стан відповідних входів приладу.

В цілому інтерфейс програми досить інтуїтивний, існують спливаючі підказки елементів управління.

Програмний код версії ПЗ 1.4 написано на мові VB та викладено у відкритому вигляді на Інтернет ресурсі <https://github.com/boby1975/OKO-online> , що дає можливість його вдосконалення, зміни, адаптації під свої потреби та за власним розсудом.

## **ПРИКЛАДИ ІНТЕРФЕЙСУ ПРОГРАМИ.**

Тут відображено отримання події від об'єкту «Гараж-6», також видно його поточний стан: охорона ввімкнена, 220 вимкнено, входи-1..-4 в нормі (зачинені «двері»), вихід-3 вімкнено («лампочка» світиться), а решта виходів вимкнено («лампочки» не світяться). © "OKO-online" - станція моніторингу та керування приладів ОКО  $\Box$  $\overline{\mathbf{x}}$ 

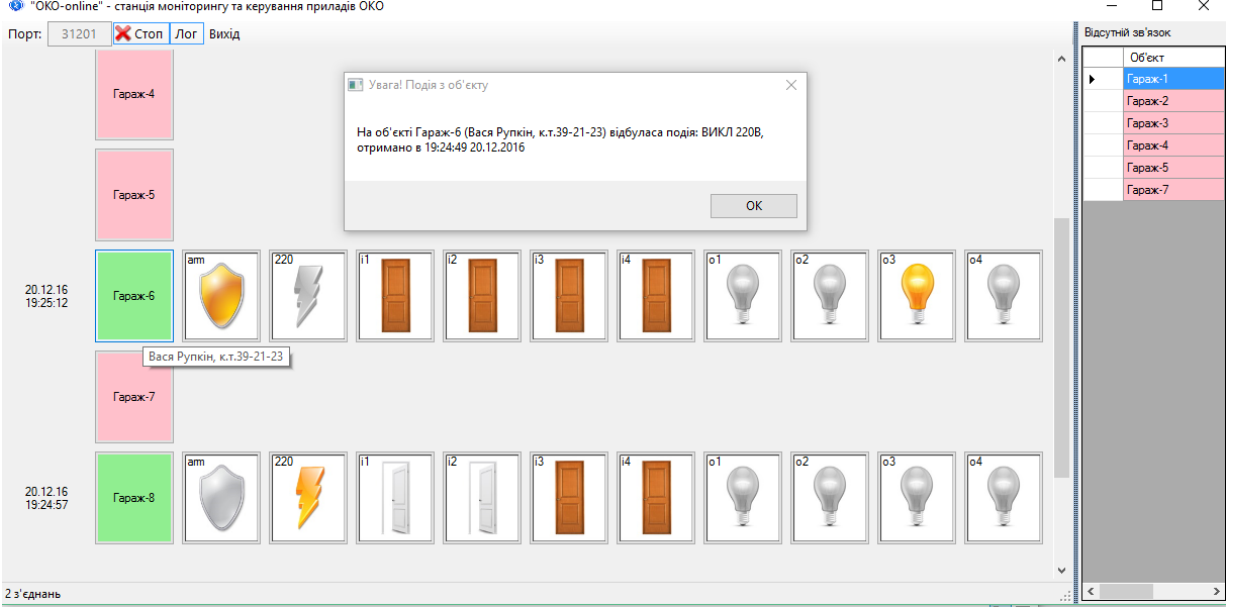

Далі відображено отримання події від об'єкту «Гараж-8» (порушення дротової зони-1), також видно його поточний стан: охорона ввімкнена, 220 ввімкнено, входи-1,-2 порушені (відкриті «двері»), а входи-3,-4 в нормі (зачинені «двері»), вихід-1 ввімкнено («лампочка» світиться), а решта виходів вимкнено («лампочки» не світяться).

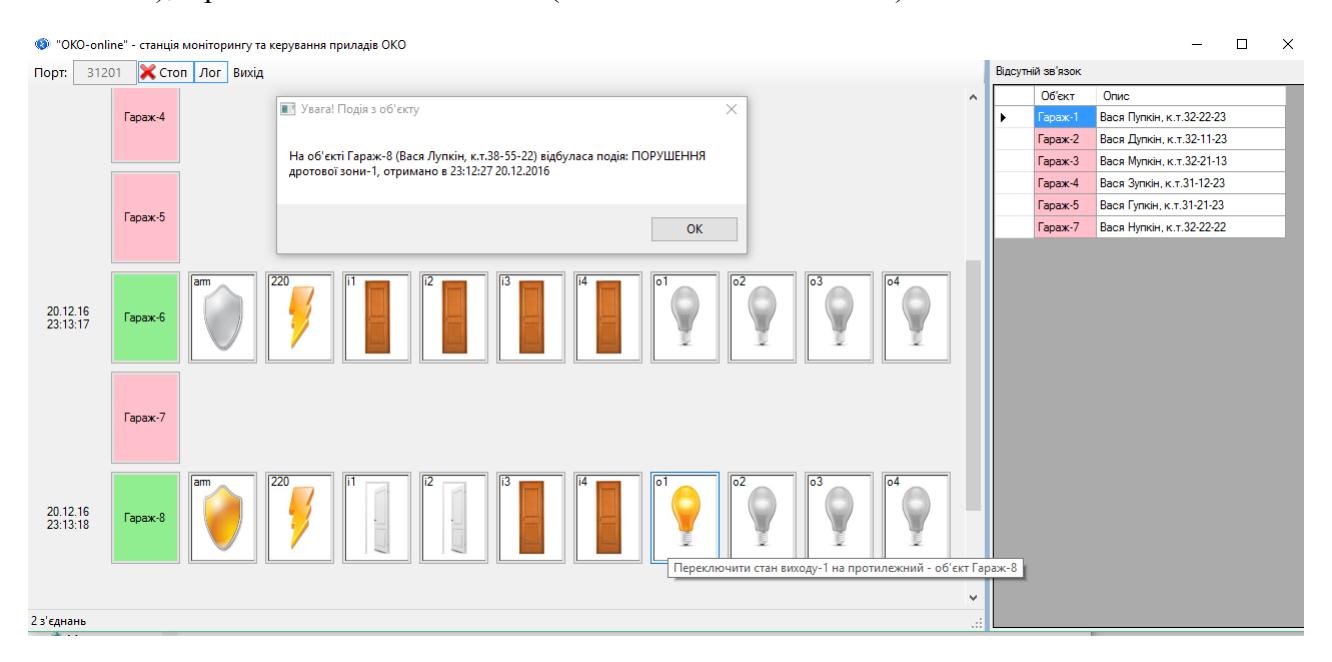

А тут відображено отримання події від об'єкту «Гараж-2» (розряд резервної АКБ), також видно його поточний стан: охорона вимкнена, розряд резервного живлення, усі входи-1..-4 порушені (відкриті «двері»), усі виходи-1..-4 вимкнено («лампочки» не світяться).

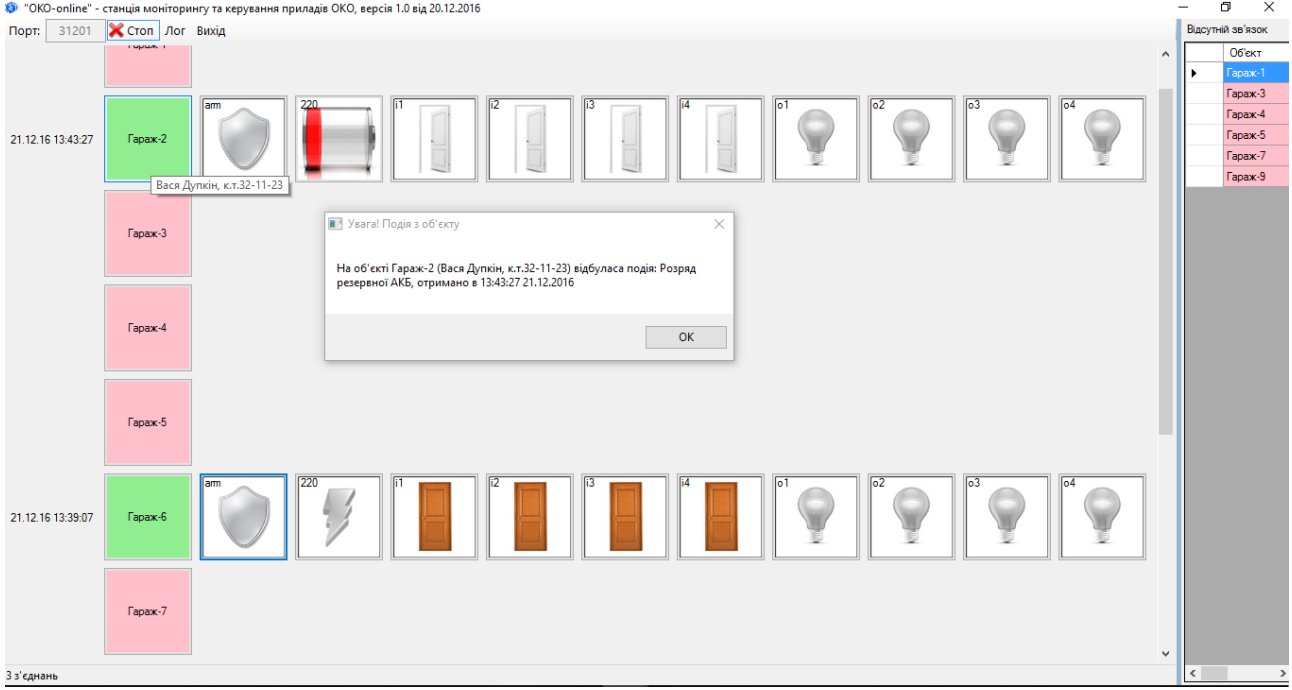

Далі приведено приклад інтерфейсу при застосуванні приладів OKO-S2, де є тільки ті елементи, які відображають стан його апаратних можливостей: два входи, два виходи.

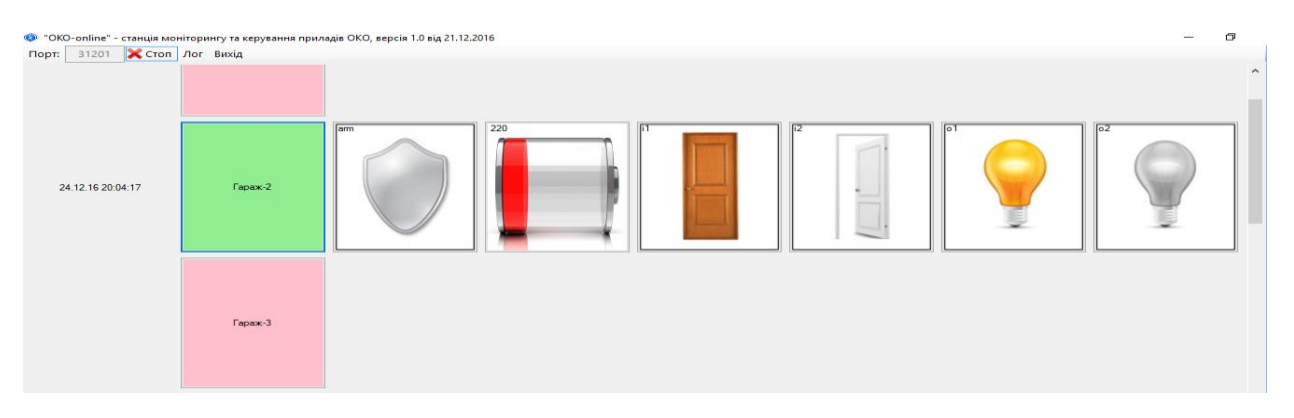

## **СХЕМАТИЧНЕ ЗОБРАЖЕННЯ-ПРИКЛАД З'ЄДНАНЬ РІШЕННЯ «OKO-ONLINE» в режимі «TCP-сервер»**

**На кожному об'єкті знаходиться прилад ОКО з налаштуваннями IP-адреси для доступу до вашого ПК, де працює програма «OKO-online» в режимі «TCP-сервер» (***встановити tcp\_client\_mode=0 в конфігураційному файлі «config.txt»***). В даному випадку кожен прилад напряму з'єднується до програми «OKO-online».** *За допомогою налаштувань на Вашому ПК (брандмауер, антивірус) та маршрутизаторі Вашої локальної мережі необхідно забезпечити доступ з Інтернету до програми «OKO-online».*

**УВАГА!!! В даному випадку мобільні додатки ОКО не будуть працювати з приладами через Інтернет.**

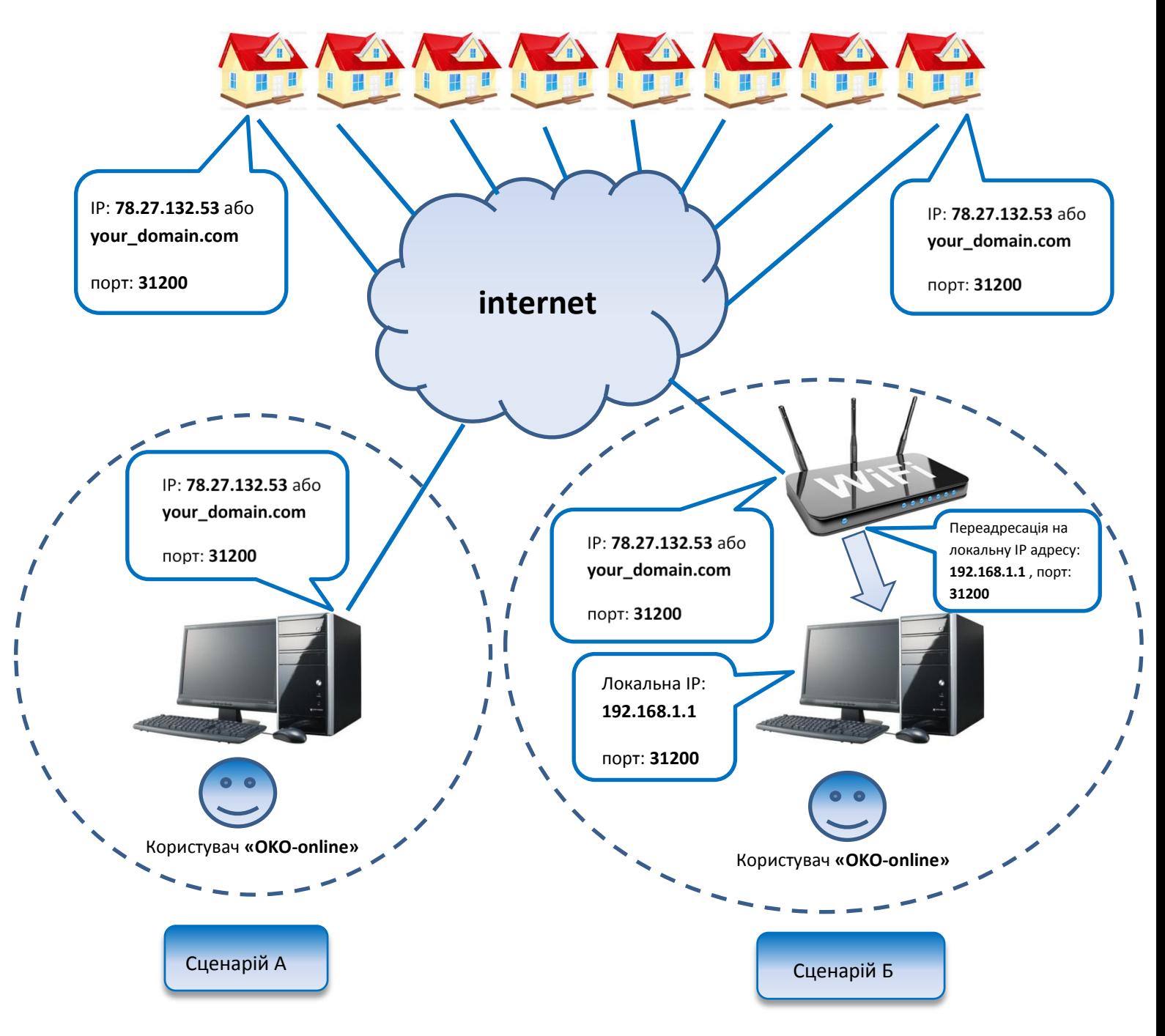

## **СХЕМАТИЧНЕ ЗОБРАЖЕННЯ-ПРИКЛАД З'ЄДНАНЬ РІШЕННЯ «OKO-ONLINE» в режимі «TCP-клієнт»**

**(випадок, коли з якихось причин неможливо отримати статичну ІР-адресу чи доменне ім'я для доступу до Вашого ПК з Інтернету)**

**На кожному об'єкті знаходиться прилад ОКО з налаштуваннями на ТСР-сервер ОКО, програма «OKO-online» на Вашому ПК налаштована для роботи в режимі «TCPклієнт», тобто також налаштована на ТСР-сервер ОКО (***встановити tcp\_client\_mode=1 в конфігураційному файлі «config.txt», в якому також потрібно внести дані account та password вашого облікового запису, який необхідно отримати за посиланням <http://ok.webhop.net/update/monitor/>***). Обмін даними між кожним об'єктом та програмою відбувається через транзитний ТСР-сервер ОКО на платній основі (***1 гр/день за кожен об'єкт понад одного, тобто один прилад безкоштовно*)**.** *Ніяких додаткових налаштувань на ПК (брандмауер, антивірус) чи маршрутизаторі Вашої локальної мережі не потрібно в даному випадку. Також і мобільні додатки ОКО працюватимуть з приладами через Інтернет.*

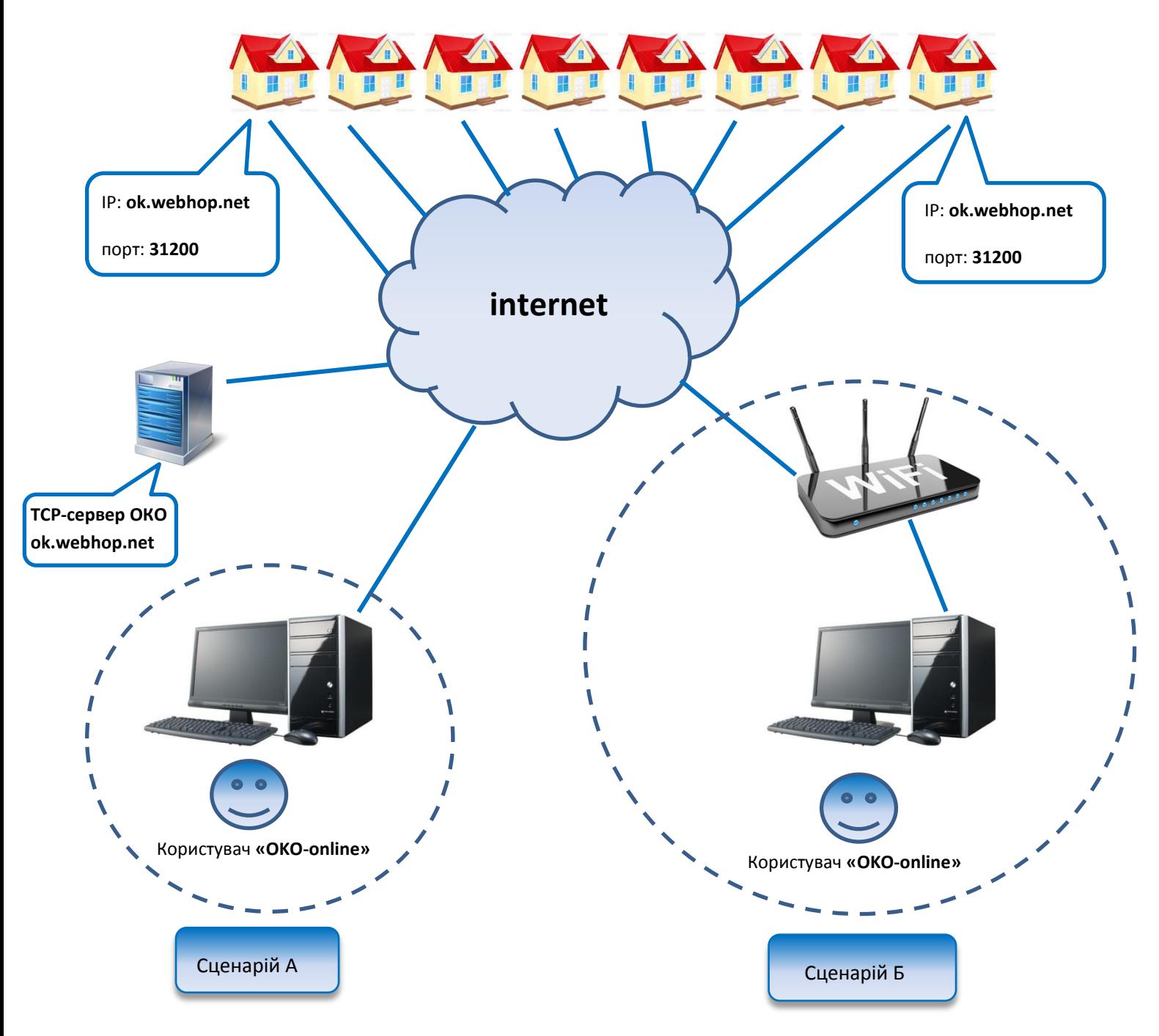